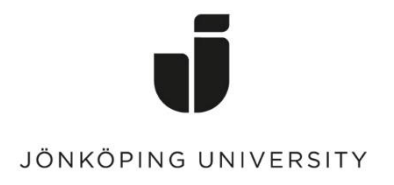

## **How to fill up your JU-Print balance.**

You need to be on either on a school computer or connected to Eduroam network.

Go to<https://ju-print.ju.se/>

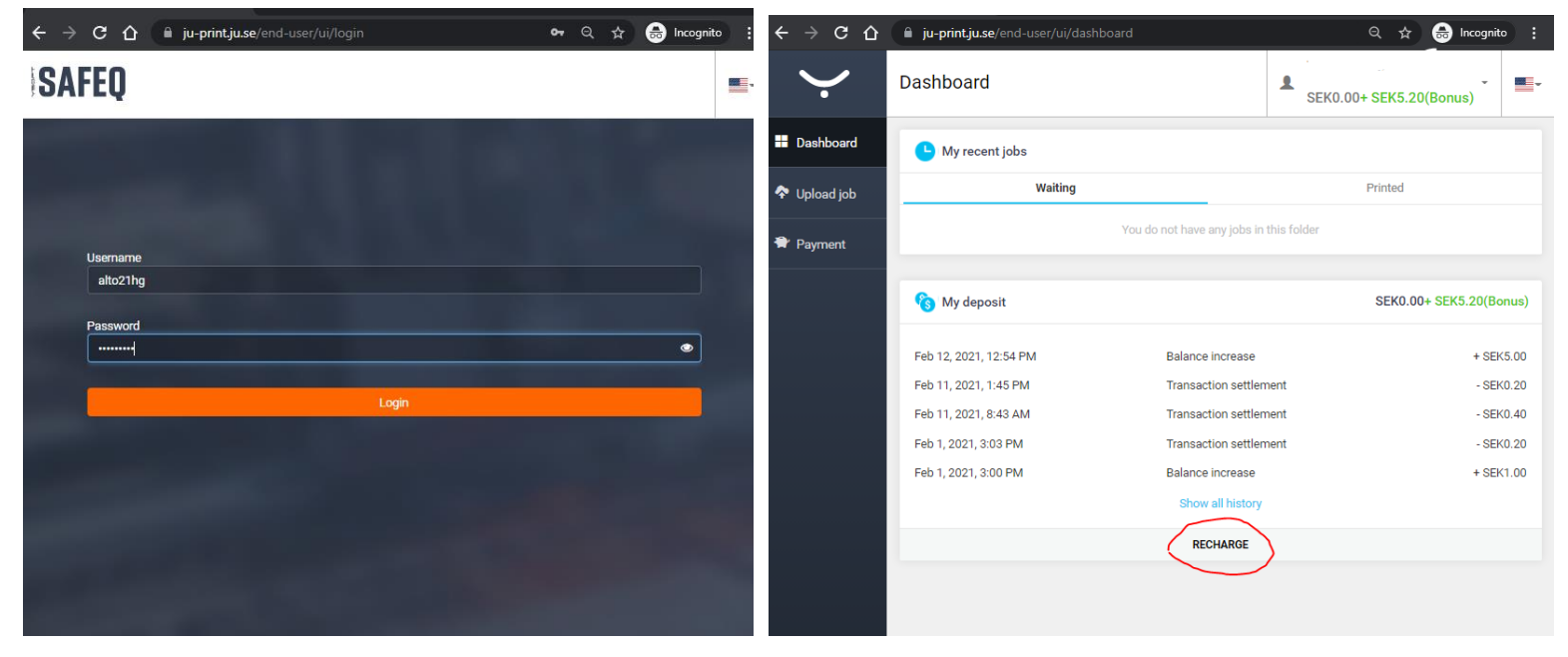

Once you logged in you can choose to Recharge Credit och type in the amount (minimum 50kr)

PS: Paypal is the Service but you don't need to have a Paypal Account, as you can checkout as a guest just with a credit card.

 $P$  PayPal

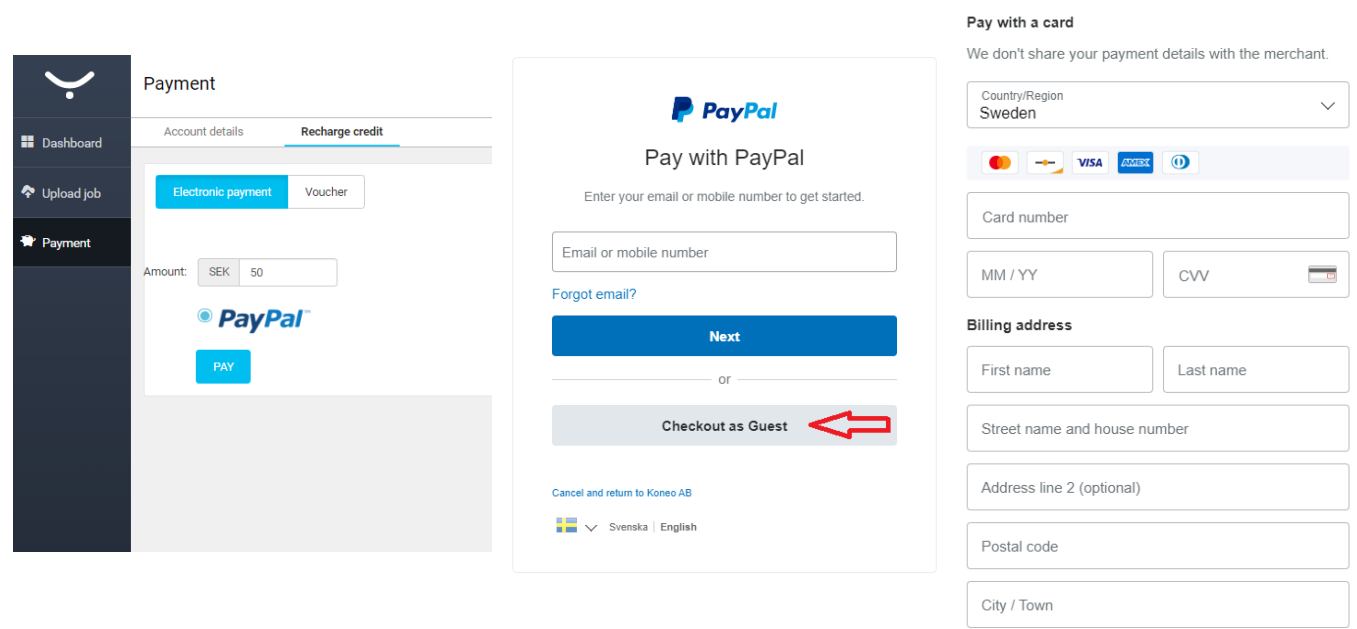

\*Type in your email address on the next page and fill in you details to finish the payment.

 $\sqrt{2}$  50,00 SEK  $\vee$